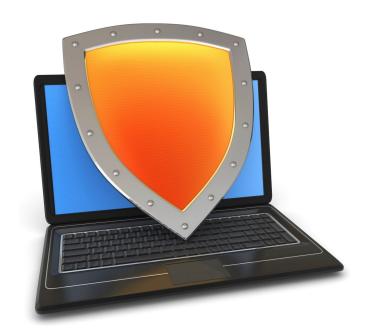

## Web security

# HTTPS and the Lock Icon

## Goals for this lecture

#### **Brief overview of HTTPS:**

- How the SSL/TLS protocol works (very briefly)
- How to use HTTPS

#### Integrating HTTPS into the browser

Lots of user interface problems to watch for

## Threat Model: Network Attacker

#### **Network Attacker:**

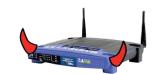

- Controls network infrastructure: Routers, DNS
- Eavesdrops, injects, blocks, and modifies packets

#### Examples:

- Wireless network at Internet Café
- Internet access at hotels (untrusted ISP)

# TLS overview: (1) DH key exchange

#### Anonymous key exchange secure against eavesdropping:

The Diffie-Hellman protocol in a group  $G = \{1, g, g^2, g^3, ..., g^{q-1}\}$ 

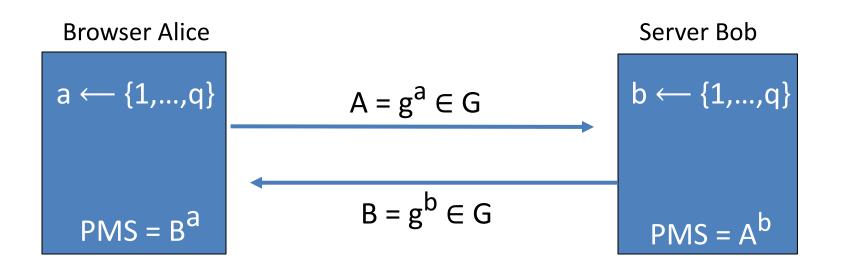

PreMasterSecret =  $g^{ab}$  =  $(g^b)^a = B^a$  =  $(g^a)^b = A^b$ 

# (2) Certificates

How does Alice (browser) obtain PK<sub>Bob</sub>?

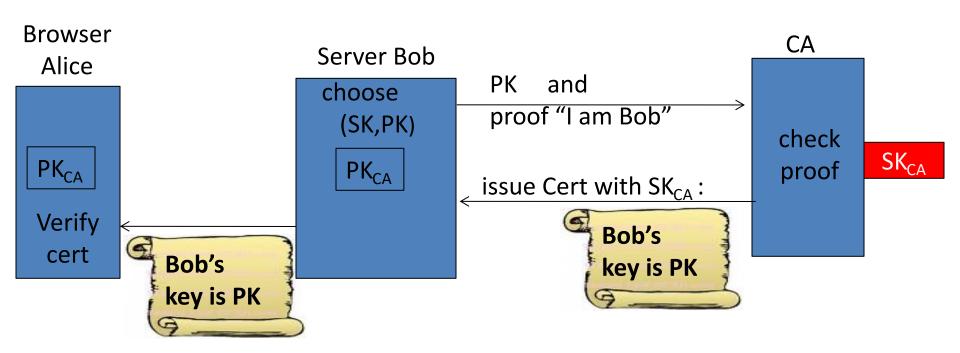

Bob uses Cert for an extended period (e.g. one year)

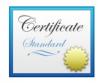

#### www.bankofamerica.com

Issued by: Entrust Certification Authority - L1M

Expires: Thursday, June 6, 2022 at 9:57:43 AM Pacific

Daylight Time

This certificate is valid

#### Sample certificate:

**Organization** Bank of America Corporation

**Business Category** Private Organization

Organizational Unit eComm Network Infrastructure

Serial Number 2927442

Common Name www.bankofamerica.com

**Public Key Info** 

**Algorithm** RSA (1.2.840.113549.1.1.1)

Parameters None

**Public Key** 256 bytes : BE E5 23 1D 17 9A 68 05 ...

Exponent 65537

Key Size 2,048 bits

Key Usage Encrypt, Verify, Wrap, Derive

Signature 256 bytes: 39 D0 09 7E 99 C6 B3 01 ...

(by CA)

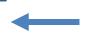

## Certificates on the web

#### Subject's CommonName can be:

- An explicit name, e.g. cs.stanford.edu , or
- A wildcard cert, e.g. \*.stanford.edu or cs\*.stanford.edu

#### matching rules:

```
"*" must occur in leftmost component, does not match "."

example: *.a.com matches x.a.com but not y.x.a.com
```

(as in RFC 2818: "HTTPS over TLS")

## **Certificate Authorities**

Browsers accept certificates from a large number of CAs

Top level CAs ≈ 60

Intermediate CAs ≈ 1200

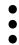

| Entrust.net CAuthority (2048)     | Jul 24, 2029 7:15:12 AM |
|-----------------------------------|-------------------------|
| Entrust.net Sification Authority  | May 25, 2019 9:39:40 AM |
| ePKI Root Certification Authority | Dec 19, 2034 6:31:27 PM |
| Equifax Securtificate Authority   | Aug 22, 2018 9:41:51 AM |
| Equifax Secure eBusiness CA-1     | Jun 20, 2020 9:00:00 PM |
| Equifax Secure eBusiness CA-2     | Jun 23, 2019 5:14:45 AM |
| Equifax Secul eBusiness CA-1      | Jun 20, 2020 9:00:00 PM |
| 😇 Federal Common Policy CA        | Dec 1, 2030 8:45:27 AM  |
| FNMT Clase 2 CA                   | Mar 18, 2019 8:26:19 AM |
| 🚾 GeoTrust Global CA              | May 20, 2022 9:00:00 PM |
| GeoTrust Priification Authority   | Jul 16, 2036 4:59:59 PM |
| 🔀 Global Chambersign Root         | Sep 30, 2037 9:14:18 AM |
|                                   |                         |

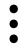

# (3) TLS 1.3 session setup (simplified)

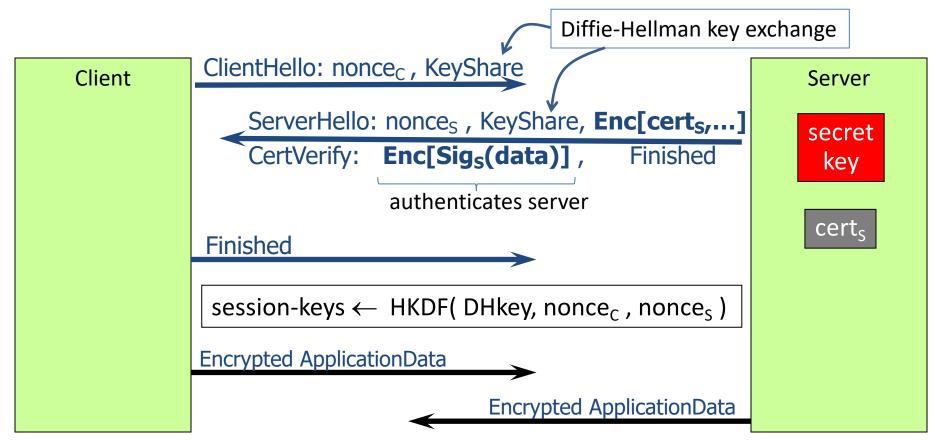

Most common: server authentication only

## (3) TLS 1.3 session setup: optimization (and caution)

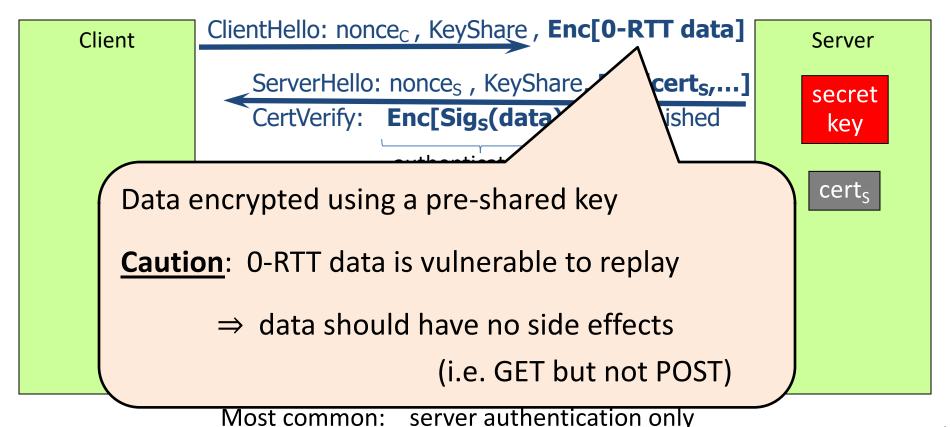

Dan Boneh

# Integrating TLS with HTTP: HTTPS

Two complications

#### Web proxies

solution: browser sends

**CONNECT domain-name** 

before client-hello

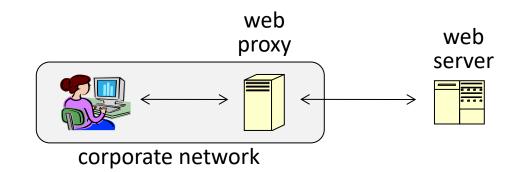

Virtual hosting: many sites hosted at same IP address server solution in TLS 1.1: SNI (June 2003) client\_hello\_extension: server\_name=cnn.com

SNI defeats privacy benefit of encrypted cert in TLS 1.3.

Solution: **enc. client hello (ECH)** [encrypted with pk in server DNS]

Dan Boneh

cert<sub>ABC</sub>

## HTTPS for all web traffic?

### Old excuses:

- Crypto slows down web servers
- Some ad-networks still do not support HTTPS
  - both are no longer true (thanks to AES-NI)

Since July 2018: Chrome marks HTTP sites as insecure

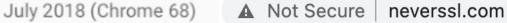

## HTTPS in the Browser

## The lock icon: TLS indicator

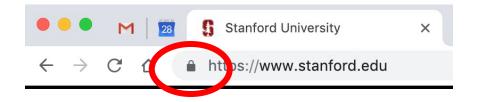

## Intended goal:

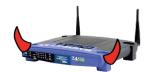

- Provide user with identity of page origin
- Indicate to user that page contents were not viewed or modified by a network attacker

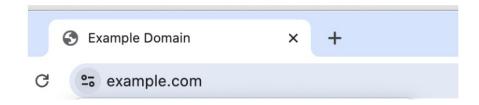

# When is the (basic) lock icon displayed

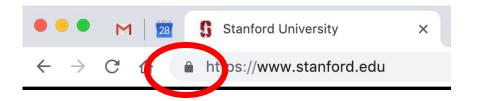

All elements on the page fetched using HTTPS

#### Extension Subject Alternative Name (2.5.29.17) \*.google.com \*.android.com \*.appengine.google.com \*.cloud.google.com \*.google-analytics.com \*.google.ca **DNS Name** \*.google.cl \*.google.co.in **DNS Name** \*.google.co.ip \*.google.co.uk \*.google.com.ar \*.google.com.au **DNS Name**

#### For all elements:

- HTTPS cert issued by a CA trusted by browser
- HTTPS cert is valid (e.g. not expired)
- Domain in URL matches:

CommonName or SubjectAlternativeName in cert

## The new chromium lock icon

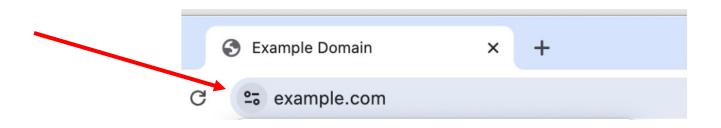

May'23: 95% of all pages loaded in Chrome use HTTPS

⇒ icon is (almost) always there

Purpose of new icon: a button providing security info about site

## Positive security indicators are dangerous

The lock icon is a **positive security indicator**. Problem: picture-in-picture attacks.

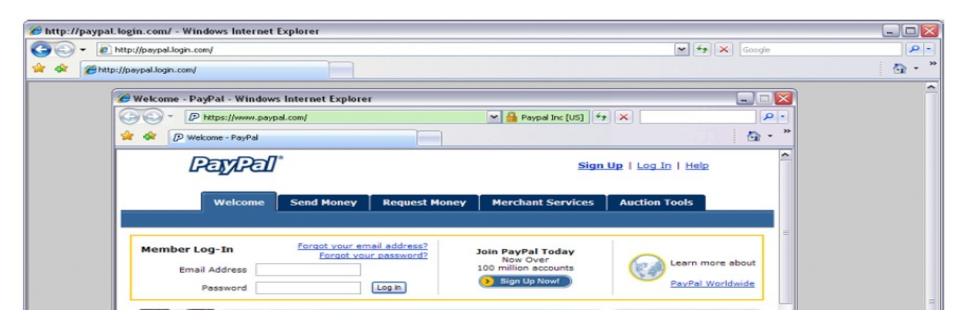

Trained users are more likely to fall victim to this [JSTB'07]

# HTTPS and login pages: incorrect usage

Suppose user lands on HTTP login page.

 say, by typing HTTP URL into address bar

#### View source:

<form method="post"

action="https://onlineservices.wachovia.com/..."

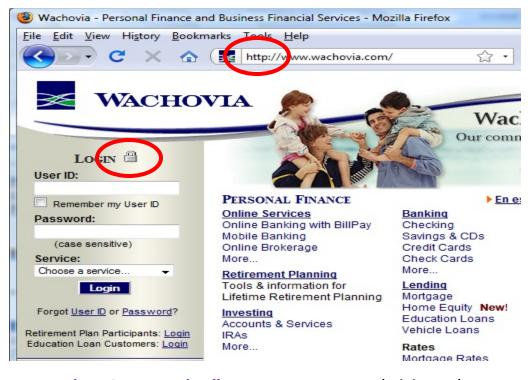

(old site)

# HTTPS and login pages: guidelines

General guideline:

Response to

http://login.site.com

should be Location: https://login.site.com

(redirect)

Should be the response to every HTTP request ...

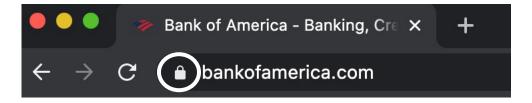

# Problems with HTTPS and the Lock Icon

## Problems with HTTPS and the Lock Icon

- 1. Upgrade from HTTP to HTTPS
- 2. Forged certs
- 3. Mixed content: HTTP and HTTPS on the same page
- 4. Does HTTPS hide web traffic?
  - Problems: traffic analysis, compression attacks

# 1. HTTP $\Rightarrow$ HTTPS upgrade

#### Suppose user does:

connect to bank site over HTTP; bank redirects to HTTPS

**SSL\_strip attack**: prevent the upgrade [Moxie'08]

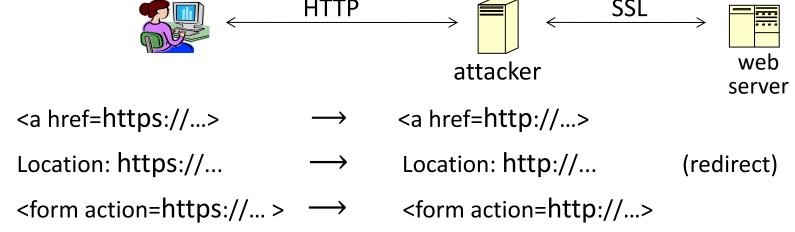

## **Tricks and Details**

UI design flaw in old browsers: location of fav icon

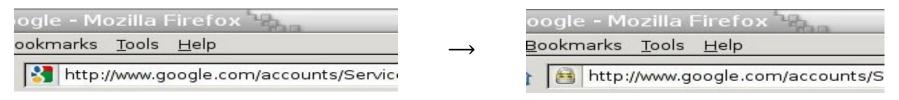

⇒ fav icon no longer presented in address bar

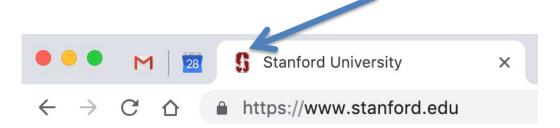

Number of users who detected HTTP downgrade: 0

# Defense: Strict Transport Security (HSTS)

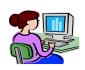

Strict-Transport-Security: max-age=63072000; includeSubDomains

(ignored if not over HTTPS)

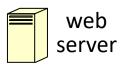

Header tells browser to always connect over HTTPS

Subsequent visits must be over HTTPS (self signed certs result in an error)

- Browser refuses to connect over HTTP or if site presents an invalid cert
- Requires that <u>entire</u> site be served over <u>valid</u> HTTPS

HSTS flag deleted when user "clears private data": security vs. privacy

## Preloaded HSTS list

https://hstspreload.org/

| •                            |
|------------------------------|
| paypal.com                   |
| Check status and eligibility |

Strict-Transport-Security: max-age=63072000; includeSubDomains; preload

Preload list hard-coded in Chrome source code. Examples: Google, Paypal, Twitter, Simple, Linode, Stripe, Lastpass, ...

# CSP: upgrade-insecure-requests

The problem: many pages use <img src="http://site.com/img">

Makes it difficult to migrate a section of a site to HTTPS

Solution: gradual transition using CSP

#### **Content-Security-Policy: upgrade-insecure-requests**

```
<img src="http://site.com/img">
<img src="http://othersite.com/img">
<img src="https://site.com/img">
<img src="https://othersite.com/img">
<img src="https://othersite.com/img">
<a href="http://site.com/img">
<a href="http://site.com/img">
<a href="http://site.com/img">
<a href="http://othersite.com/img">
<a href="http://othersite.com/img">
<a href="http://othersite.com/img">
<a href="http://othersite.com/img"></a>
<a href="http://othersite.com/img"></a>
<a href="http://othersite.com/img"></a>
```

# 2. Certificates: wrong issuance

- 2011: Comodo and DigiNotar CAs hacked, issue certs for Gmail, Yahoo! Mail, ...
- 2013: **TurkTrust** issued cert. for gmail.com (discovered by pinning)
- 2014: **Indian NIC** (intermediate CA trusted by the root CA **IndiaCCA**) issue certs for Google and Yahoo! domains
  - Result: (1) India CCA revoked NIC's intermediate certificate
    - (2) Chrome restricts India CCA root to only seven Indian domains
- 2016: WoSign (Chinese CA) issues cert for GitHub domain (among other issues)
  - Result: WoSign certs no longer trusted by Chrome and Firefox
- ⇒ enables eavesdropping w/o a warning on user's session

## Man in the middle attack using rogue cert

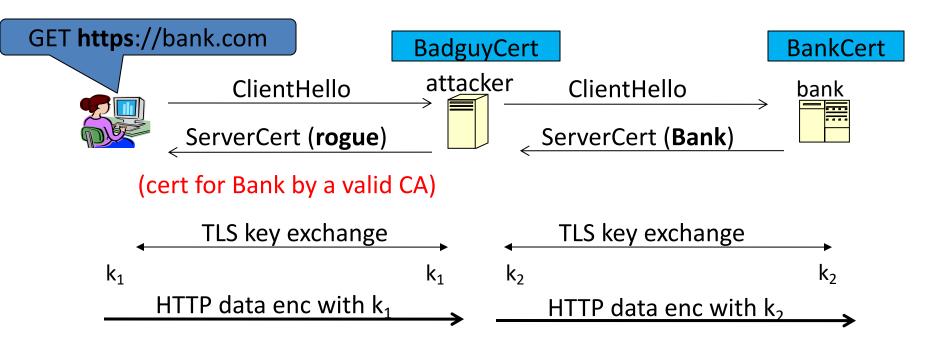

Attacker proxies data between user and bank. Sees all traffic and can modify data at will.

## What to do?

(many good ideas)

#### 1. Public-key pinning (static pins)

- Hardcode list of allowed CAs for certain sites (Gmail, facebook, ...)
- Browser rejects certs issued by a CA not on list

### 2. Certificate Transparency (CT): [LL'12]

- idea: CA's must advertise a log of <u>all</u> certs. they issued
- Browser will only use a cert if it is published on (two) log servers
  - Server attaches to certificate a signed statement from log (SCT)
- Companies can scan logs to look for invalid issuance

# CT requirements

#### April 30, 2018: CT required by chrome

- Required for all certificates with a path to a trusted root CA (not required for an installed root CA)
- Otherwise: HTTPS errors

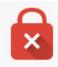

## Cert for crypto.stanford.edu published on five logs:

cloudflare nimbus2018 google argon2018, google\_aviator

cards). NET::ERR CERTIFICATE TRANSPARENCY REQUIRED google pilot, google rocketeer

#### Your connection is not private

Attackers might be trying to steal your information from

choosemyreward.chase.com (for example, passwords, messages, or credit

Dan Boneh

## 3. Mixed Content: HTTP and HTTPS

Page loads over HTTPS, but contains content over HTTP

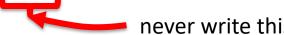

⇒ Active network attacker can hijack session by modifying script en-route to browser

IE7:

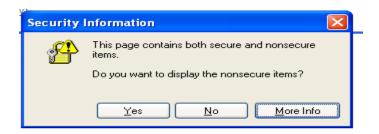

Old Chrome:

https://www.google.com/calendar/

# https://badssl.com

(Chrome 90, 2021)

Mixed script: <script srd="http://mixed-script.badssl.com/nonsecure.js"></script>

mixed-script.badssl.com

script is not loaded! developer tools show an error.

Mixed form: <form action="http://http.badssl.com/resources/submit.html">

mixed-form.badssl.com

Warning if user tries to submit data

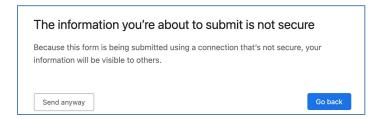

# 4. Peeking through TLS: traffic analysis

- Network traffic reveals length of HTTPS packets
  - TLS supports up to 256 bytes of padding

- Some sites interact frequently with the web server
  - These interactions expose specific internal state of the page

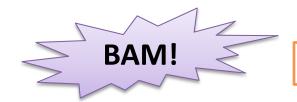

Chen, Wang, Wang, Zhang, 2010

## Peeking through TLS: an example [CWWZ'10]

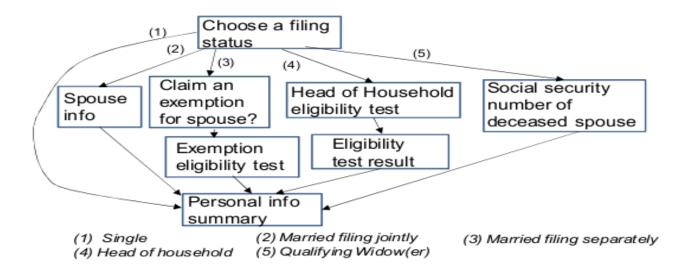

Vulnerabilities in an online tax application

No easy fix. Can also be used to ID Tor traffic

# THE END